# **Найпростіші прийоми створення інтерактивних моделей**

Автор: Порхун Алла Олексіївна

## **Завдання 1**.

- Намалювати пряму, що проходить через дві точки.
- Приховати задані точки.
- Змінити властивості точки (**Основные, Цвет, Стиль**).
- Змінити назву точки. Назви з індексами

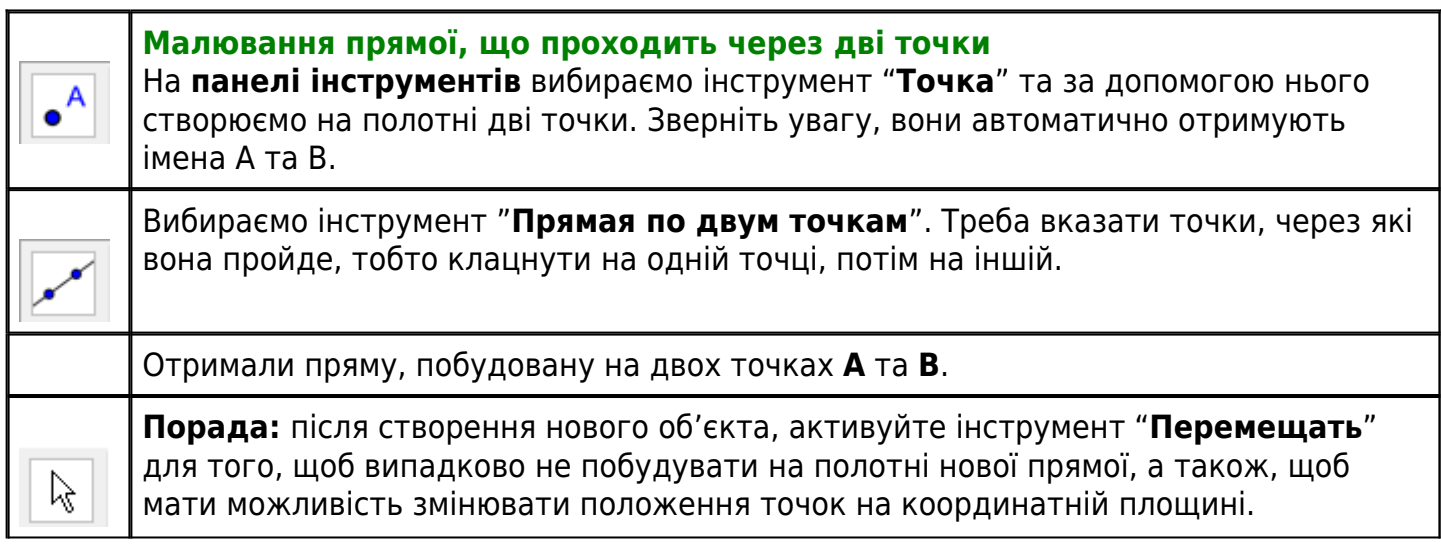

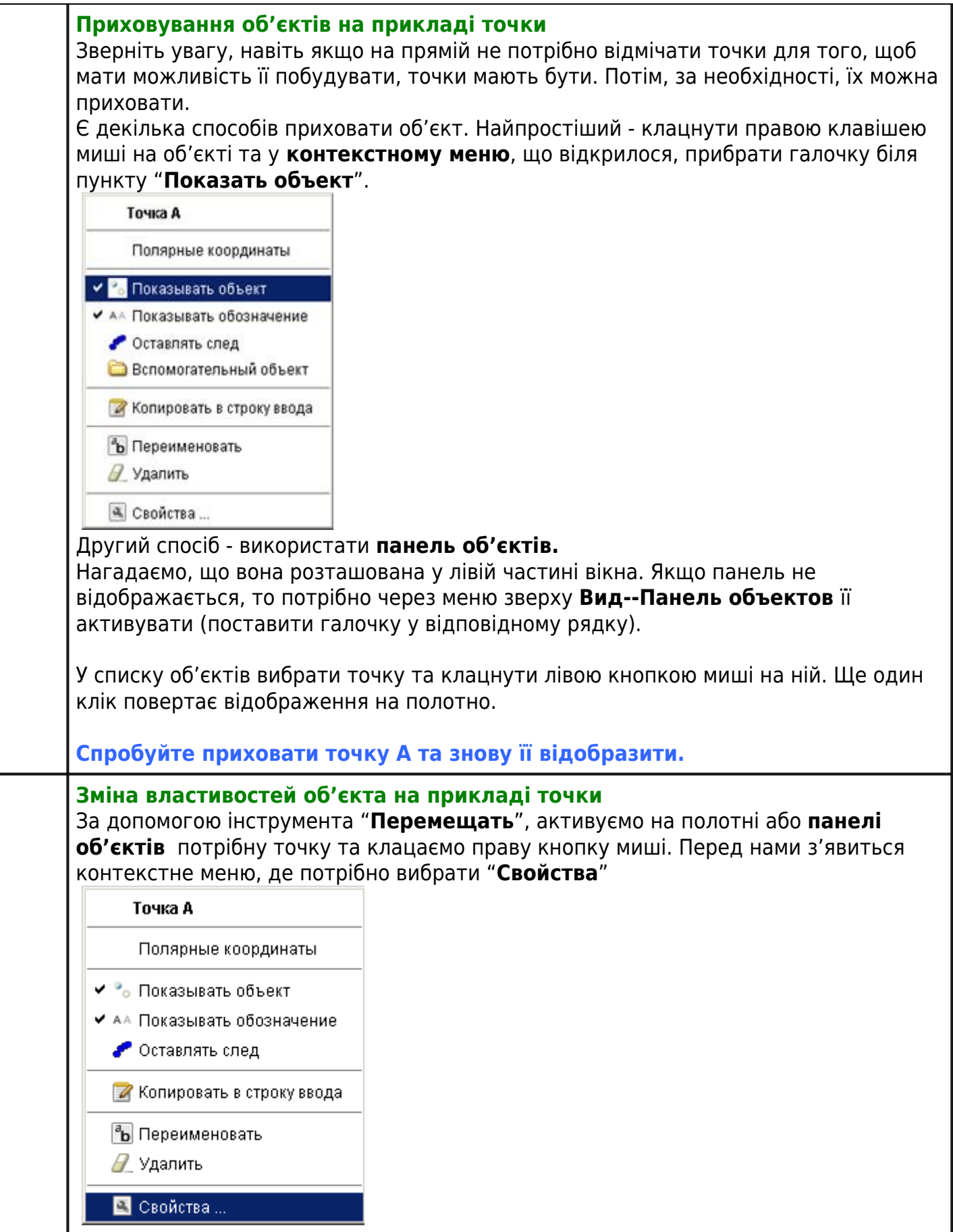

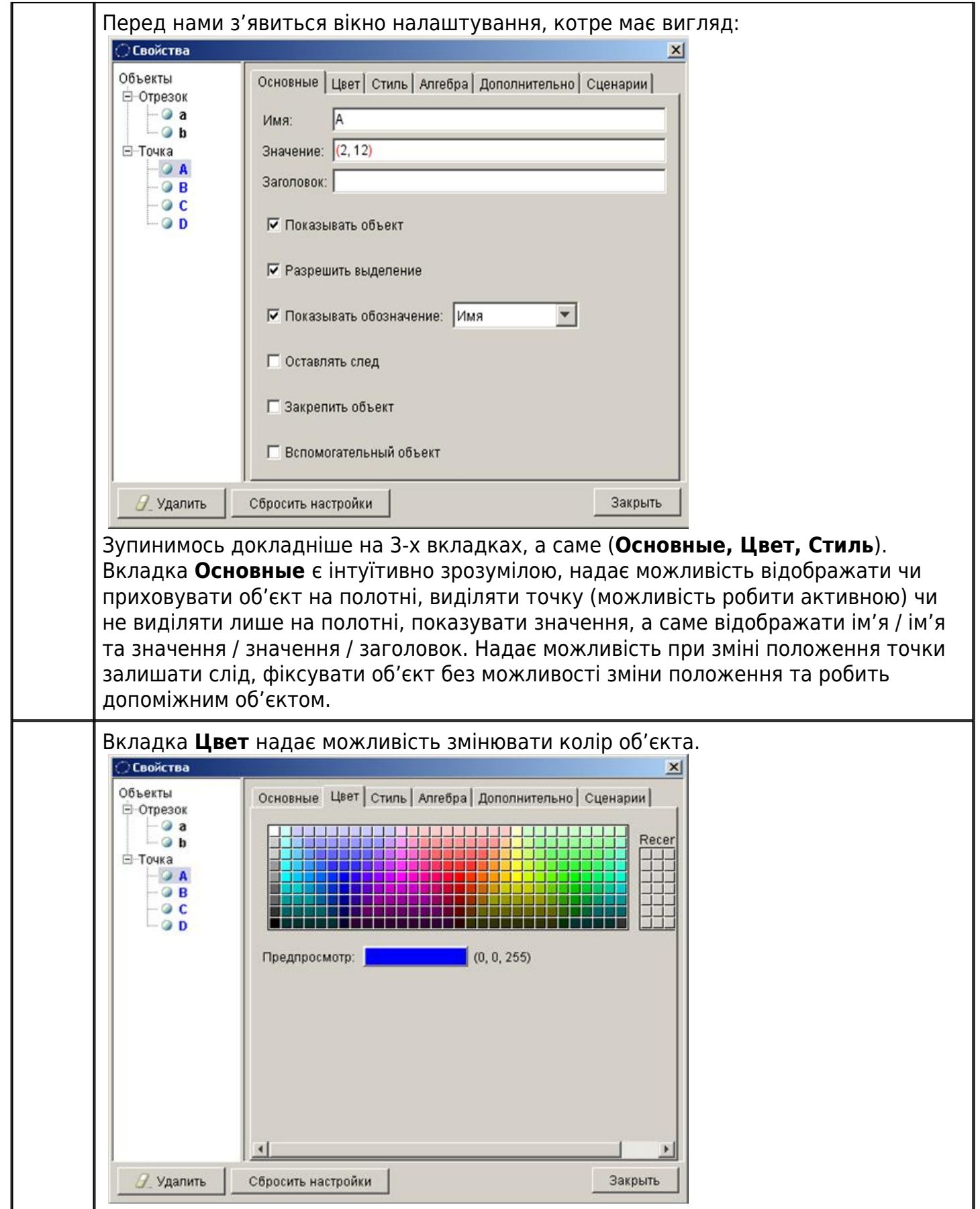

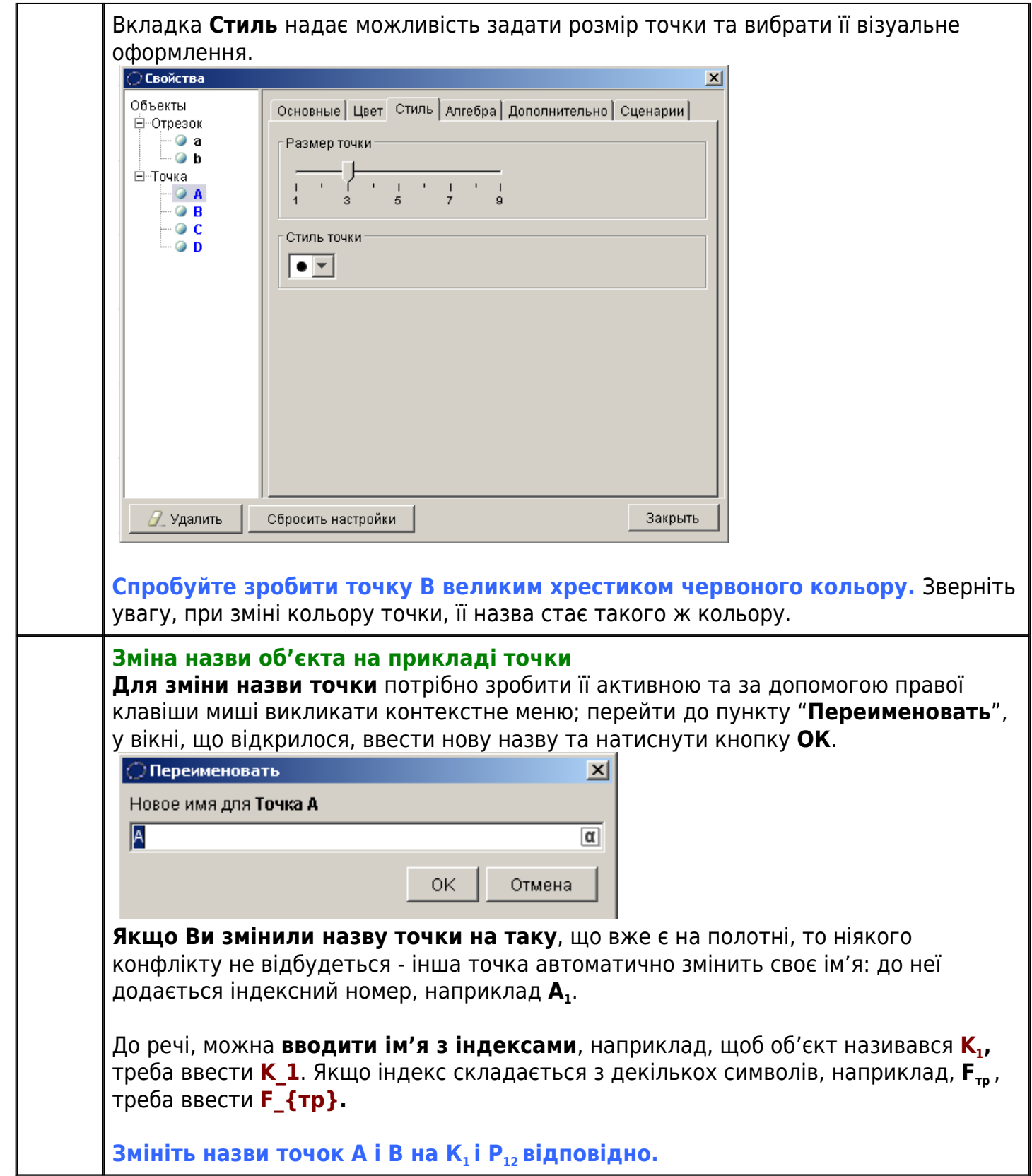

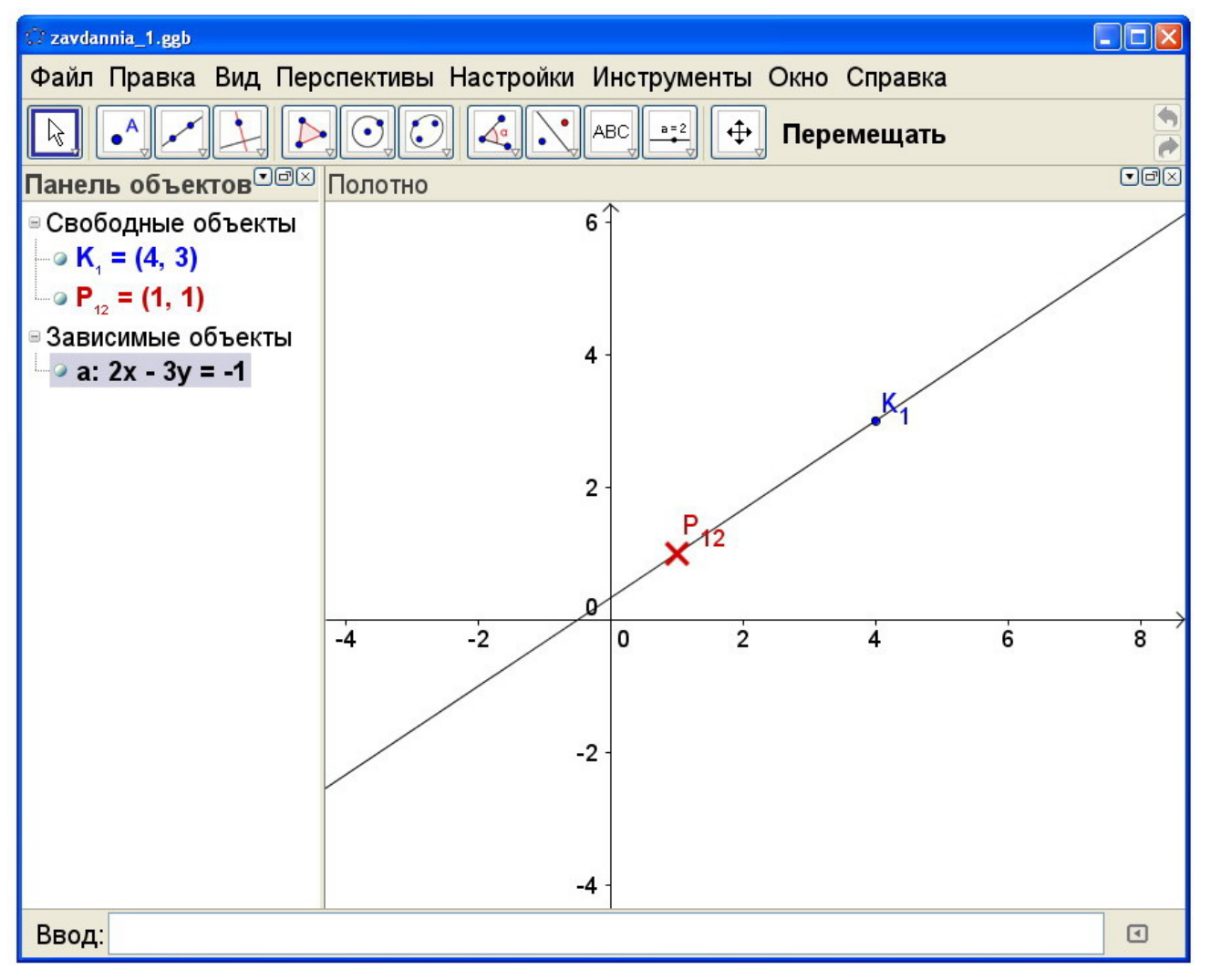

Збережіть креслення стандартним чином: **Файл / Сохранить как**.

## **Завдання 2. Трикутник**

- Намалювати трикутник **KLM** по трьох точках.
- Відмітити кут **KLM**.
- Показати довжину сторони трикутника.
- Змінити положення його вершин.
- Закріпити положення будь-якої вершини.

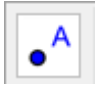

#### **Намалювати трикутник KLM по трьох точках.**

На **панелі інструментів** вибираємо інструмент "**Точка**" та на полотні відкладаємо три точки **A, B, C**. Використовуючи знання, набутті з **завдання 1**, змінюємо назви точок на **K, L** та **M** відповідно.

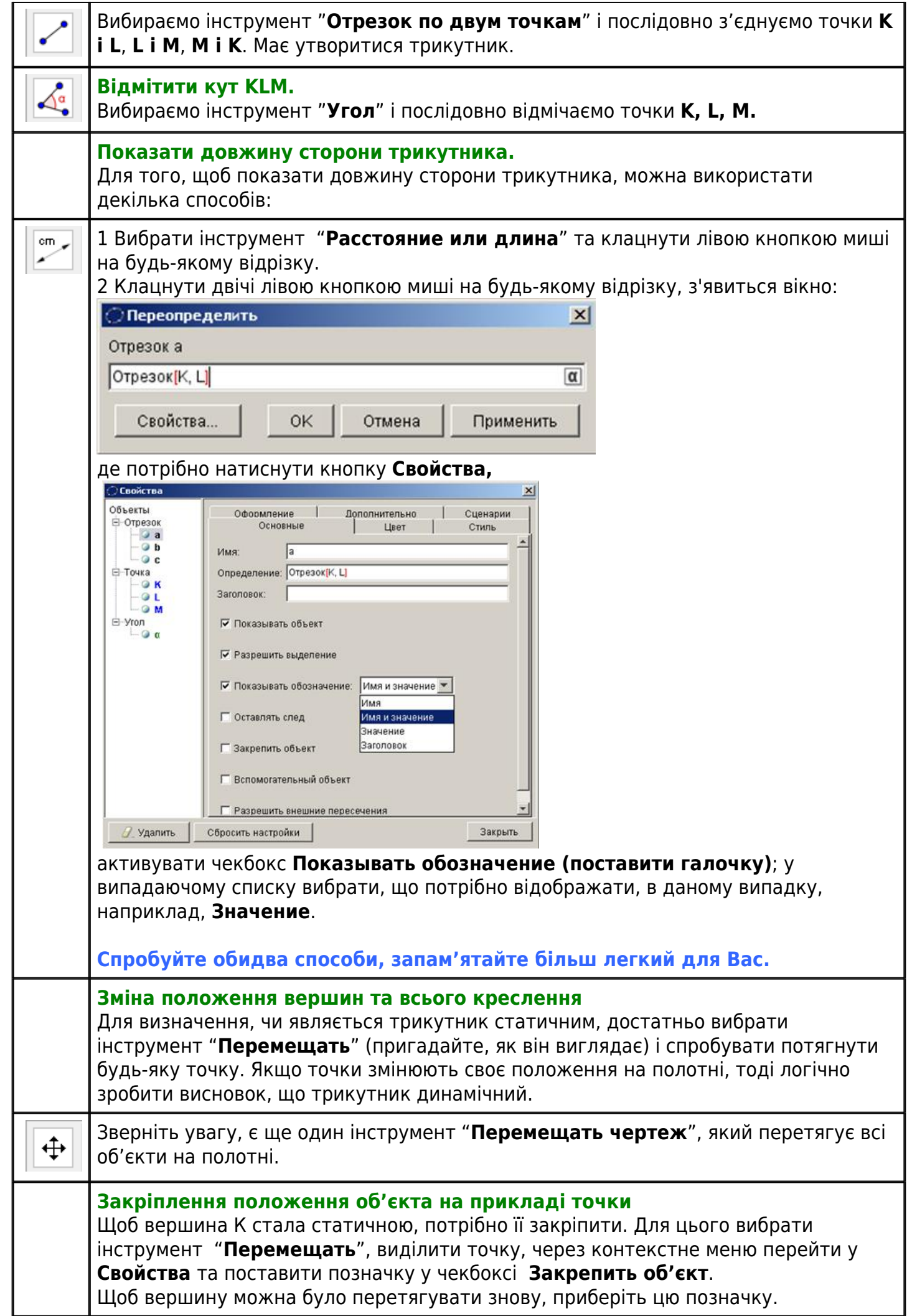

#### **Збережіть креслення.**

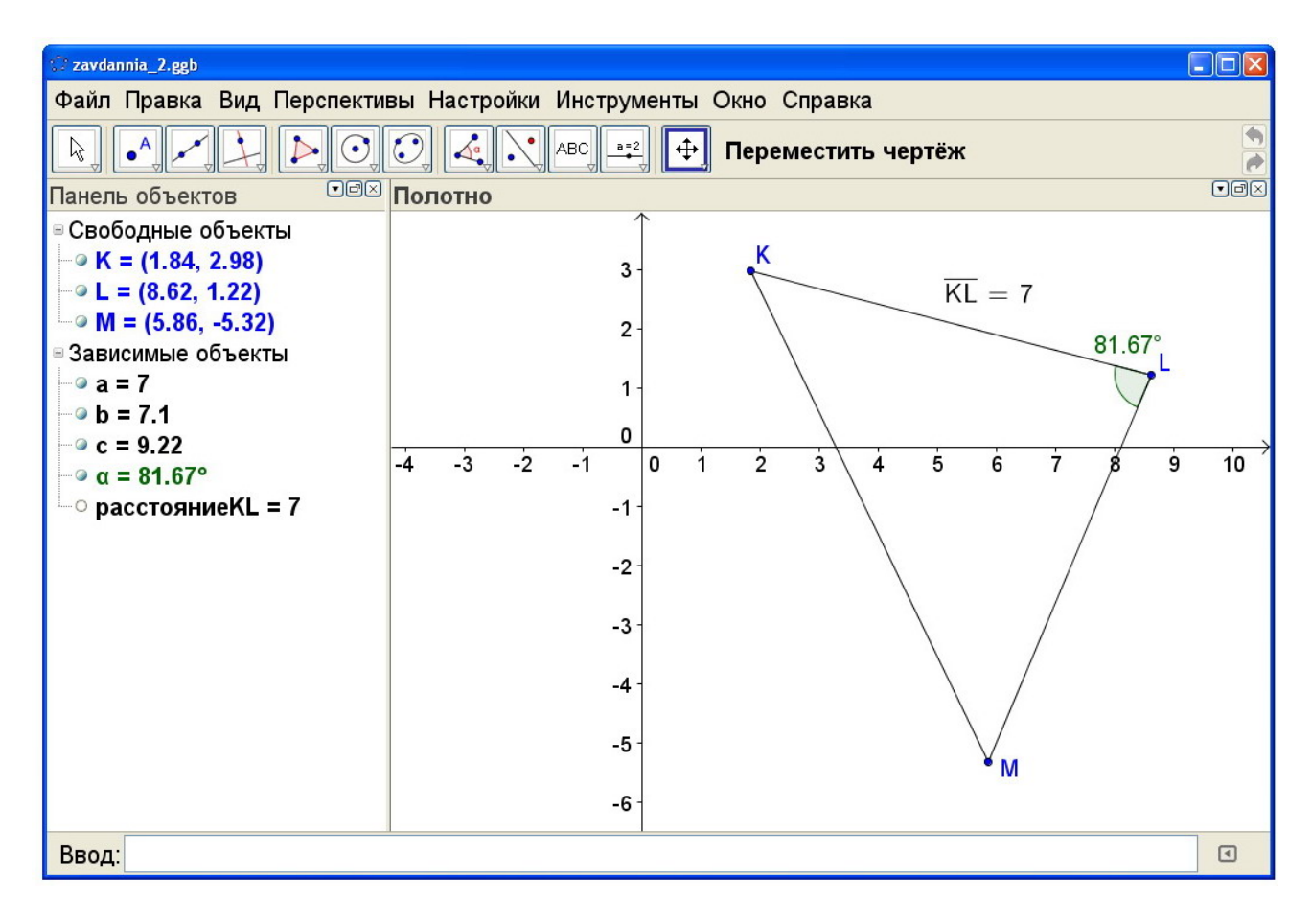

## **Завдання 3**

## • Визначити площу трикутника.

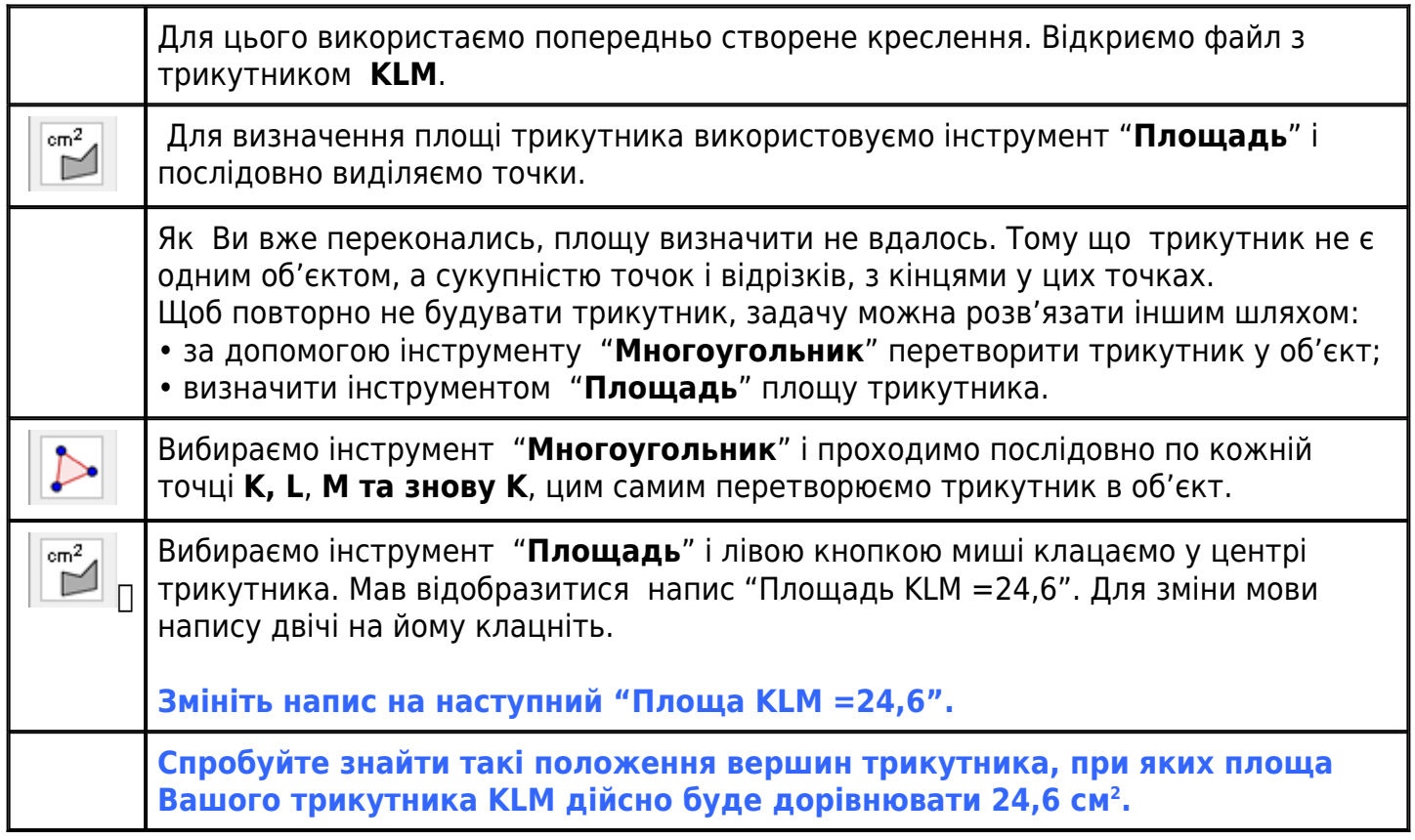

#### **Збережіть зміни у кресленні.**

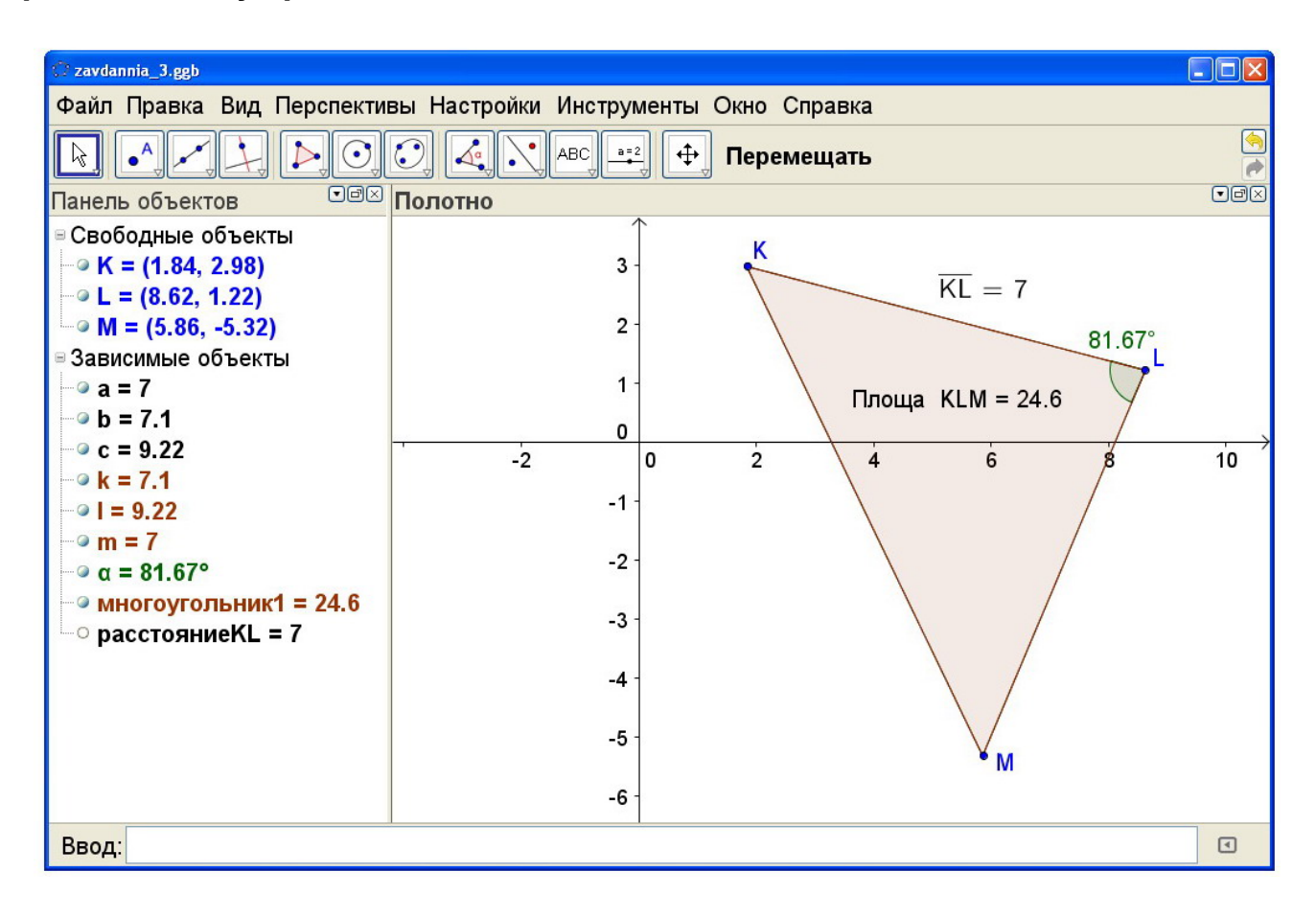

## **Завдання 4.**

## **Робота з написами та прапорцями.**

Для виконання завдання будемо використовувати трикутник із завдання 3.

- Створити напис "**Дано Δ KLM**".
- Створення прапорця, що відображає або приховує площу трикутника.

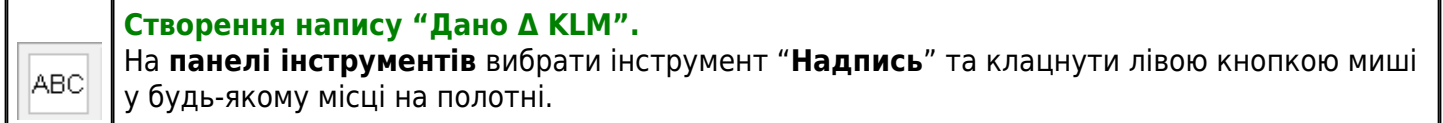

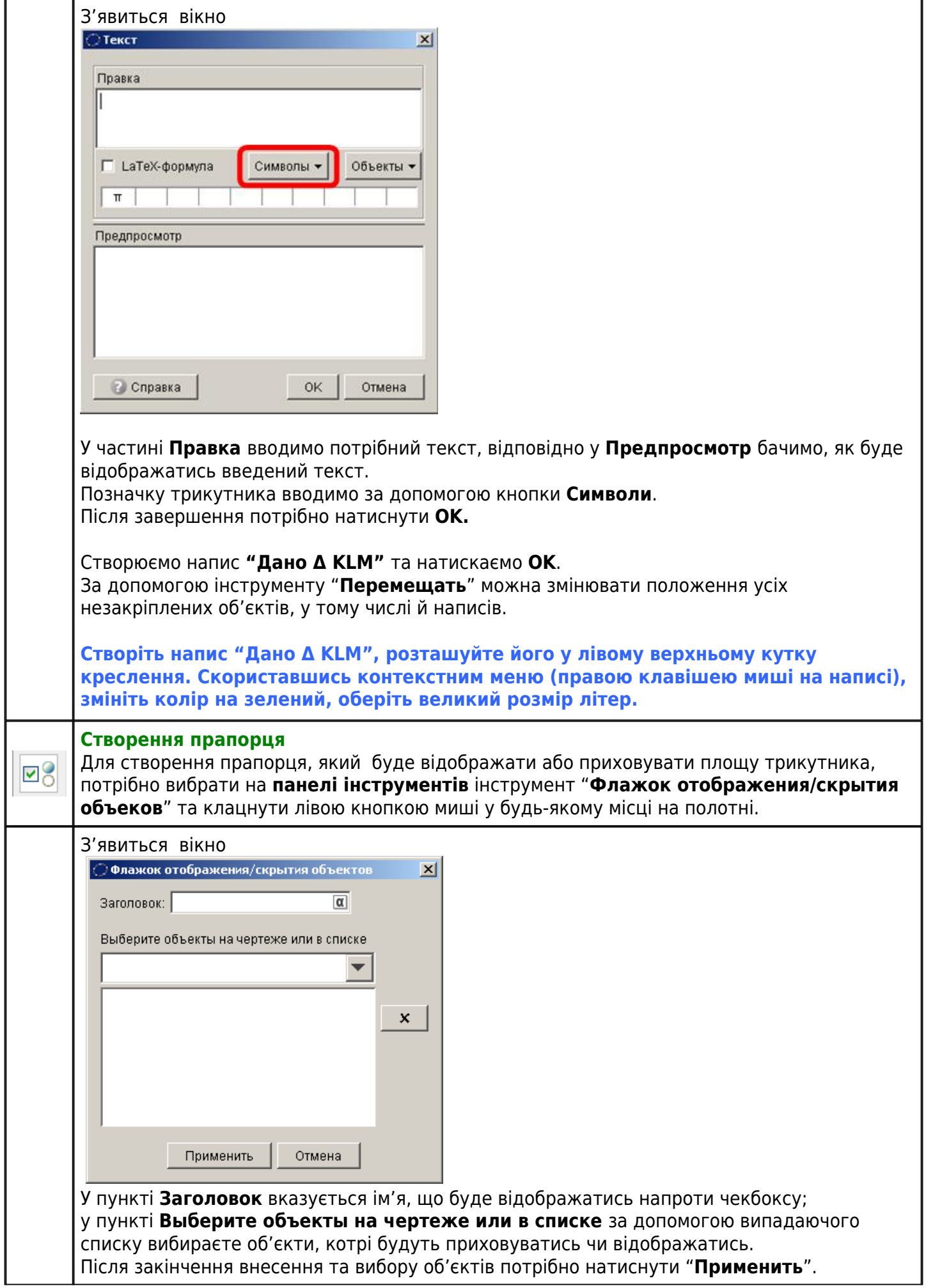

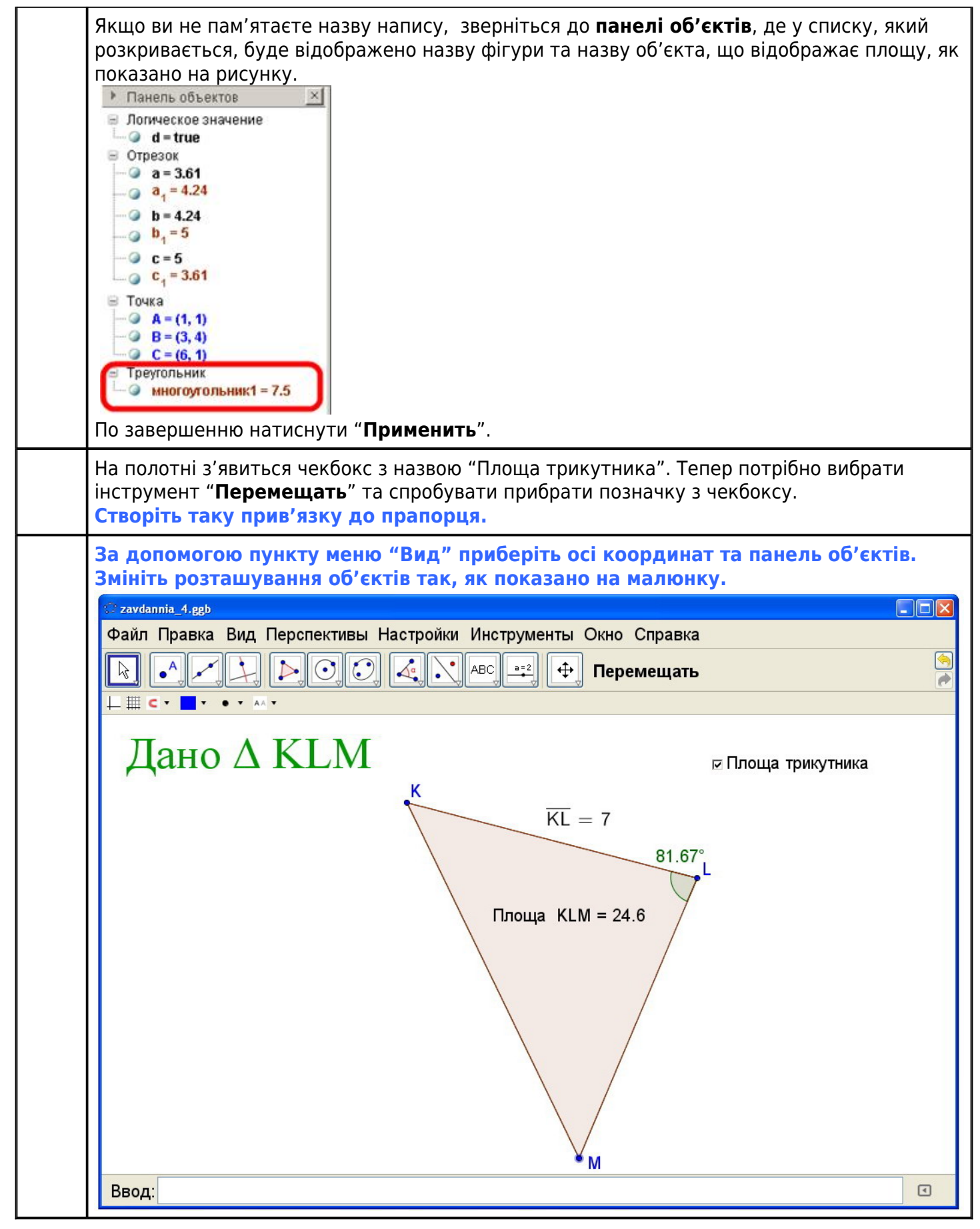

# **Завдання 5.**

# **Робота з повзунком.**

● Створимо коло з центром у точці **S радіуса, що задається повзунком.**

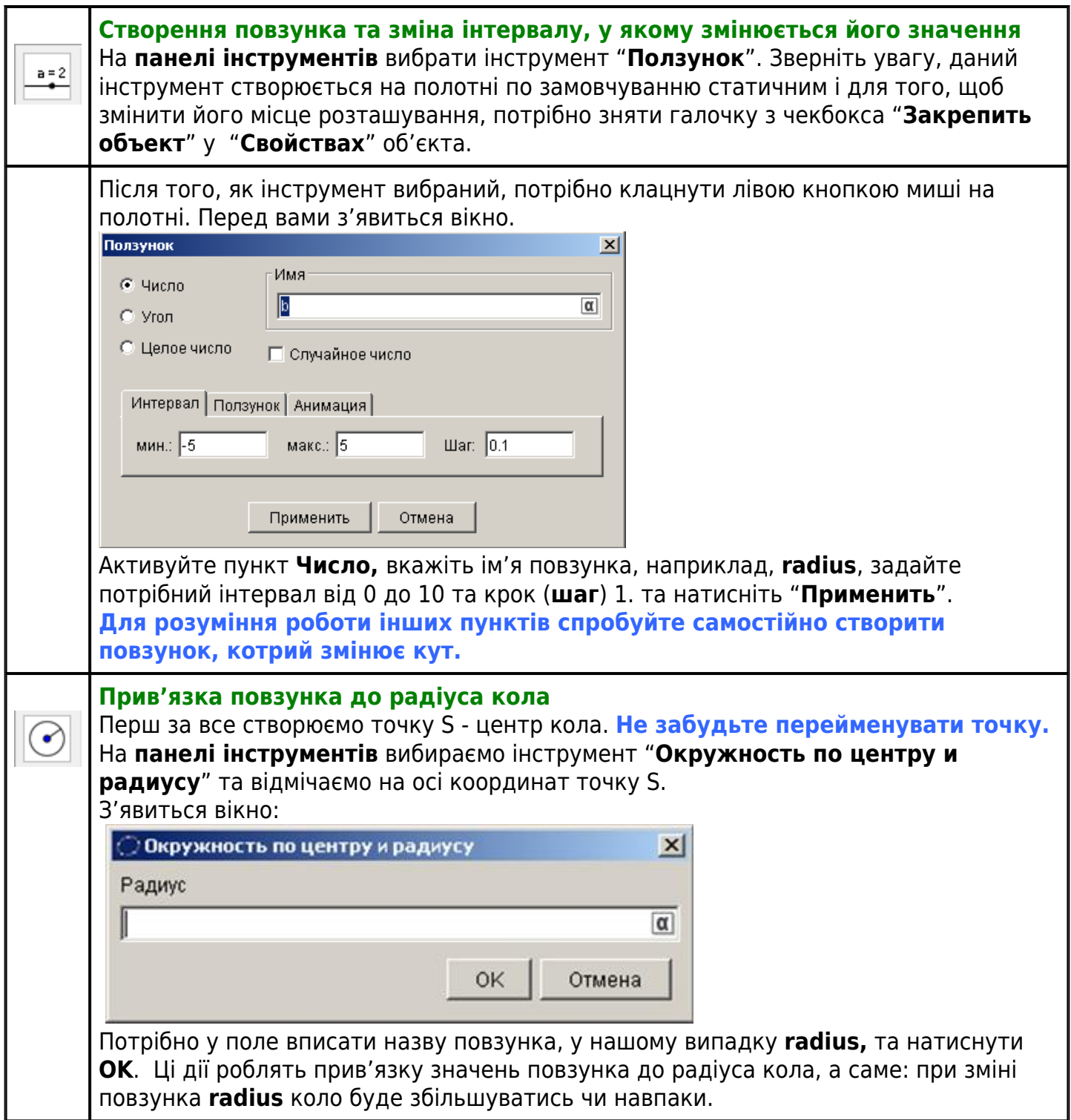

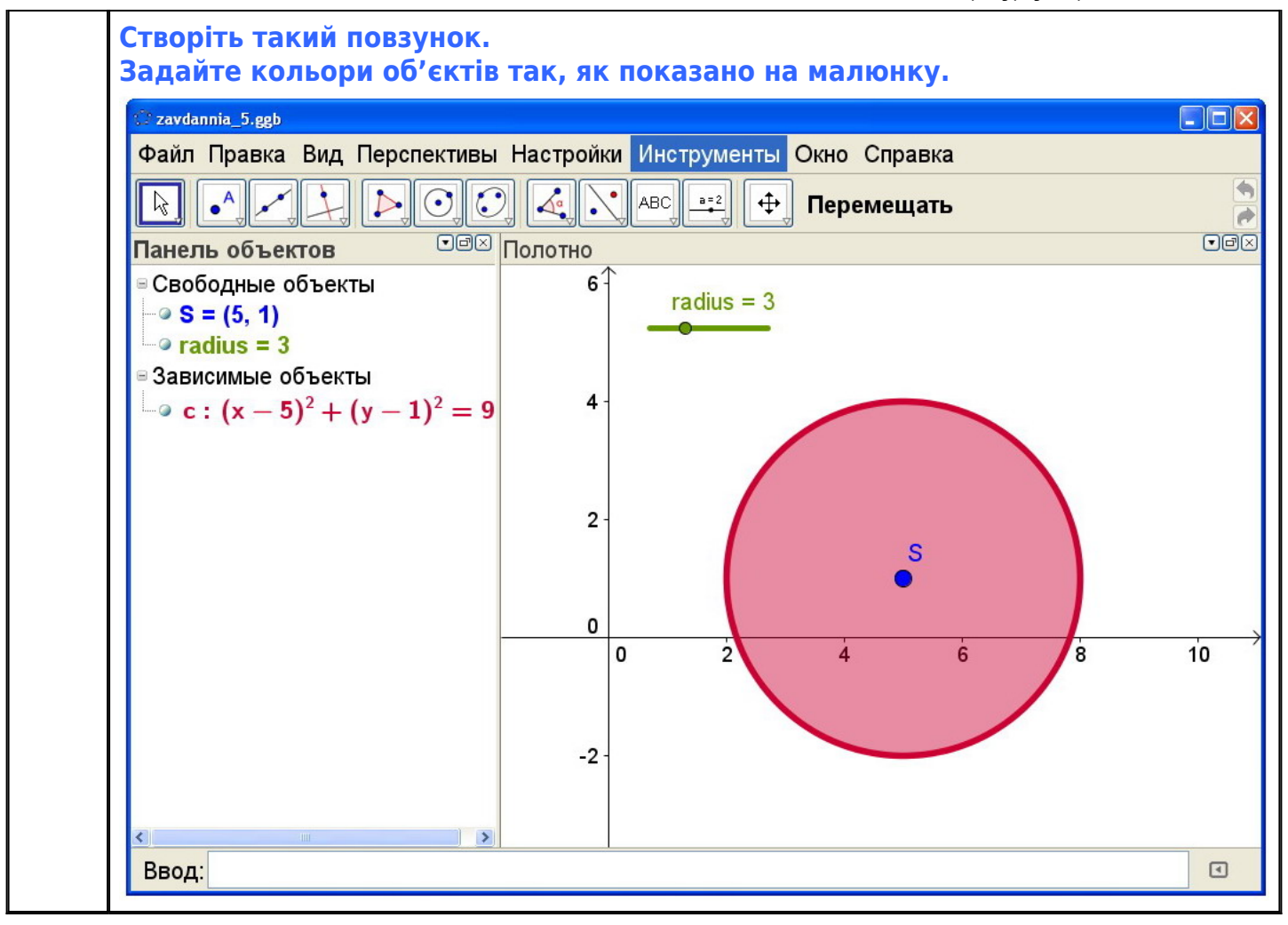

 $\Box$